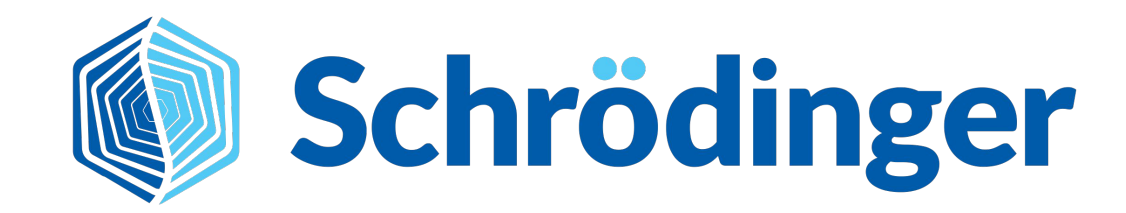

# **Torsion Scan in LiveDesign**

August 2022

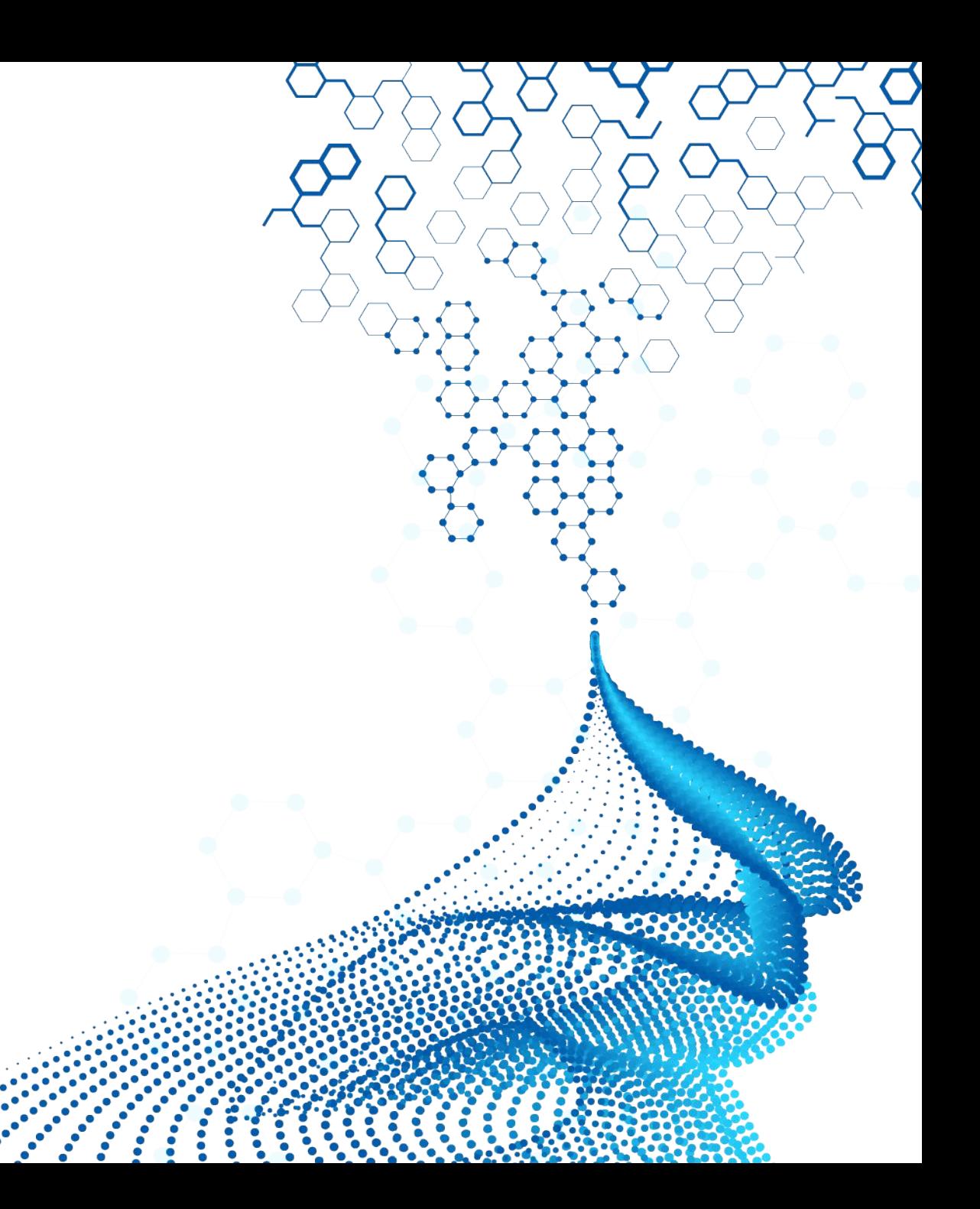

# **Currently available implementation**

KNIME based workflow

**Schrödinger** 

- Uses MacroModel Coordinate Scan
- Although the plotting is done differently in model, the respective workflow in Maestro would be to use "Coordinate Scan" + "Plot Coordinate Scan"
- MacroModel Coordinate Scan offers
	- more accurate energetics
	- more rigorous minimization protocols
	- variety of forcefields available
- Compared to Rapid Torsion Scan, MacroModel Coordinate Scan is considered the more accurate, but the relevance of this distinction depends on the application and chemical structure
- Of note, MacroModel Coordinate Scan using KNIME in LiveDesign is substantially slower than Rapid Torsion Scan in Maestro

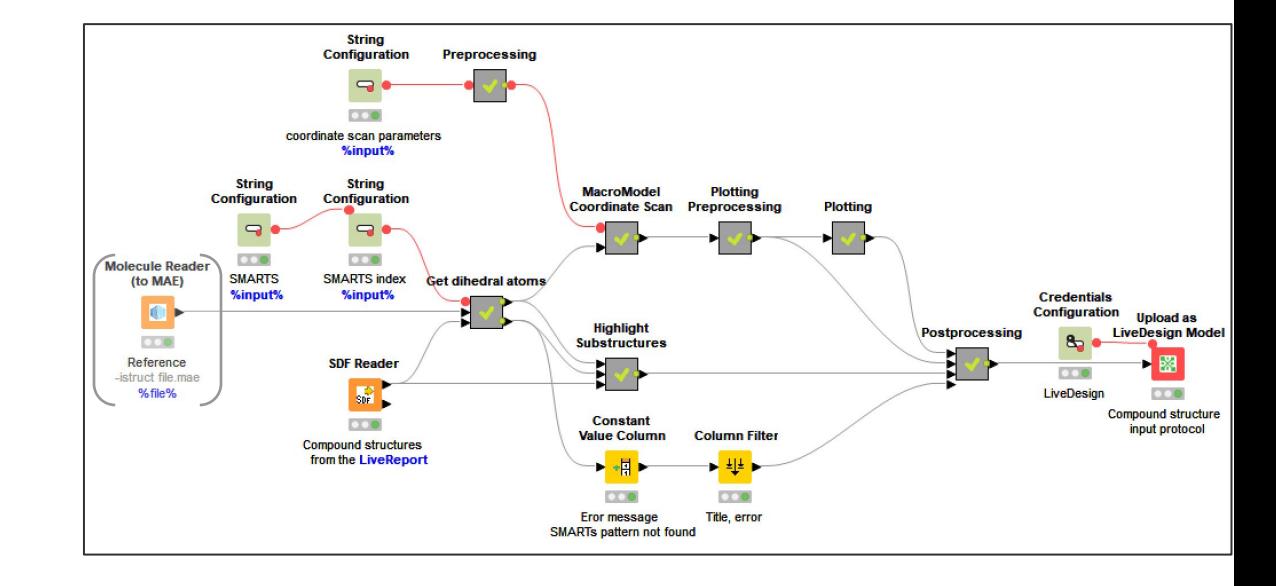

# **Different setups of KNIME workflow**

#### **● 1 Compound**

- Input:
	- 2D structure from LiveReport
- Output:
	- Plot of relative energy for dihedral
	- 2D structure with highlighted SMARTS and dihedral
- **● 1 Compound + reference molecule**
	- Input:
		- 2D structure from LiveReport
		- Reference molecule as .MAE added during model configuration
	- Output:
		- Plot of relative energy for dihedral
			- overlayed with energy profile of reference compound
			- marker for dihedral value of input reference conformation
		- 2D structure with highlighted SMARTS and dihedral

#### **● > 1 Compound**

- Input:
	- 2D structures from LiveReport
- Output:
	- Overlay of relative energy for dihedral of all compounds included in LiveDesign task (controlled by the batch size of actual calculation)
	- 2D structure with highlighted SMARTS and dihedral

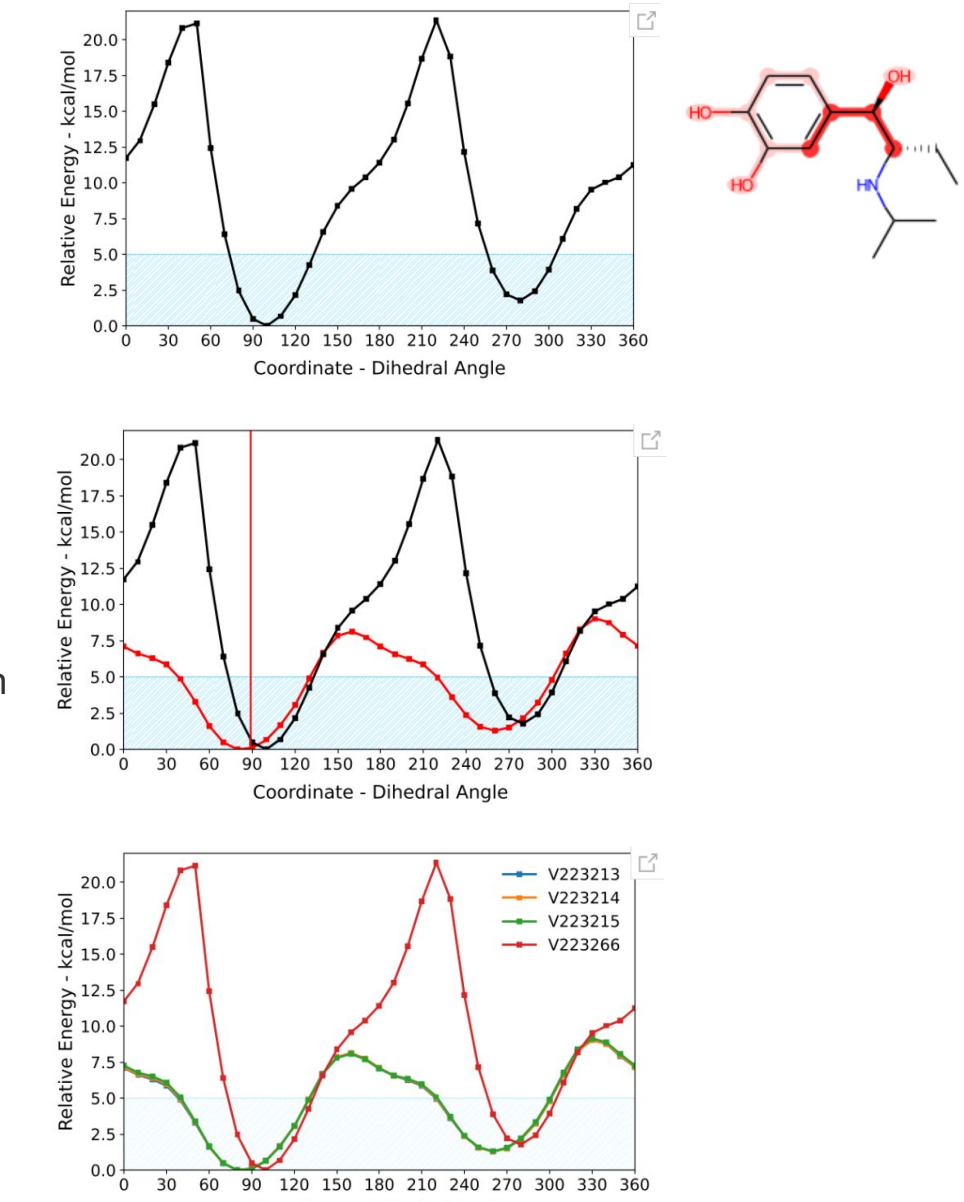

Coordinate - Dihedral Angle

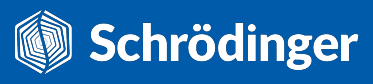

## **Definition of dihedral**

- Dihedral specified by SMARTS pattern + SMARTS index
- SMARTS pattern used to define common substructure that must included the 4 atoms defining dihedral

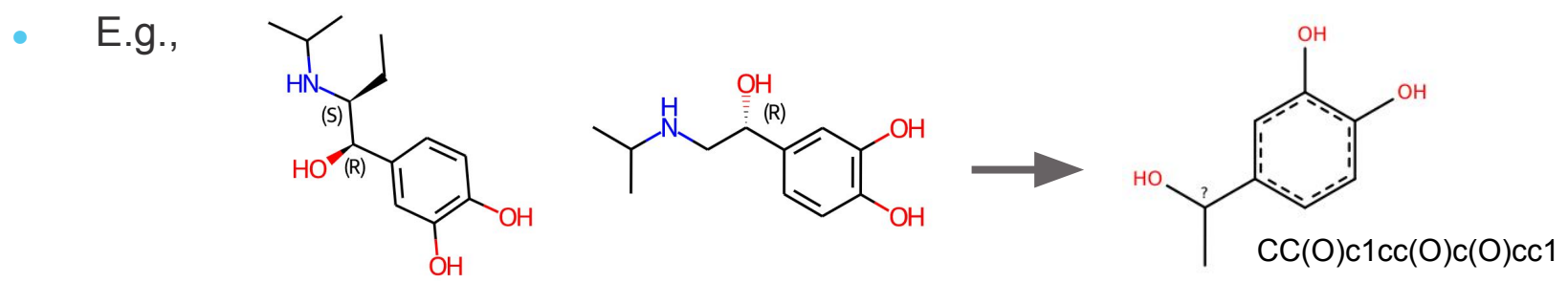

LD model argument: -smarts 'CC(O)c1cc(O)c(O)cc1'

SMARTS index identifies the 4 atoms within pattern that define the dihedral

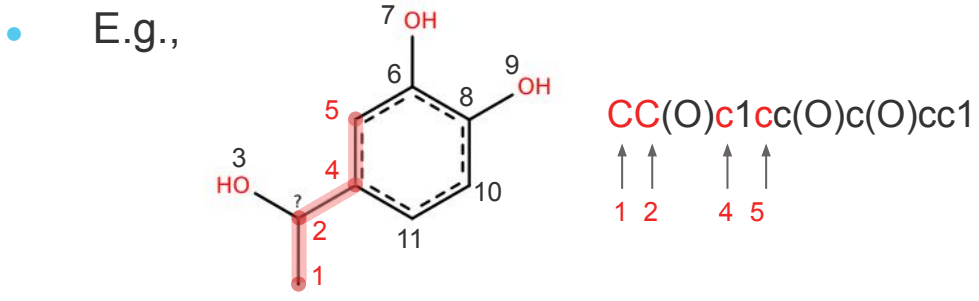

 $\Box$  LD model argument: -index '5,4,2,1'

- "SMARTS Index Identifier" panel in Maestro is recommended to identify index of dihedral forming atoms
	- Load example molecule that includes the respective SMARTS patter into Maestro, and paste pattern into panel
	- Selecting an atom in the Workspace, will highlighted the atom in the pattern and display the index number

### **Additional Information**

- SMARTS pattern and SMARTS index are intended to be set by the user when adding model to a LiveReport
- Will create a parametrized model for every SMARTS pattern and SMARTS index combination
- In the returned 2D image of the structure, the used SMARTS pattern and the scanned dihedral are highlighted as a sanity check and documentation of what torsion was scanned in that calculation
- The Coordinate Scan step size and angle range is set as parameter on the model level e.g., -coordinate\_scan\_settings '0,360,10', for a scan from 0° to 360° with a step size of 10°
- If the SMARTS patter is not part of a molecule, the model will return a message that the pattern was not found
- The Y-axis of the relative energy plot is normalized to the maximum energy value (+1) of all compounds included in the specific LiveDesign task
	- $\Box$  depending on the energy difference between compounds, this ensures a certain level of comparison between compounds
- In analogy to the Rapid Torsion Scan, the 5 kcal/mol range, which is considered the general area of free rotation in solution, is highlighted in the relative energy plot

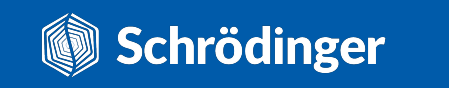

### **Model configuration and example LiveReport**

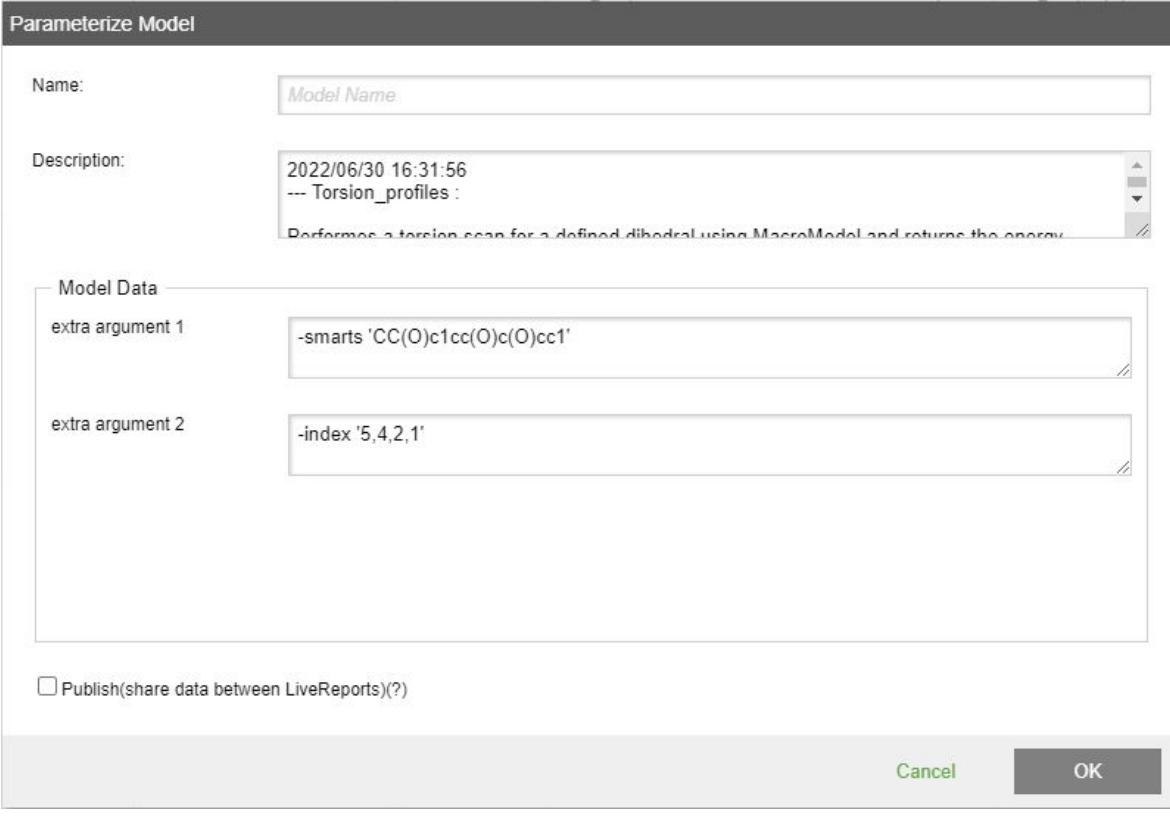

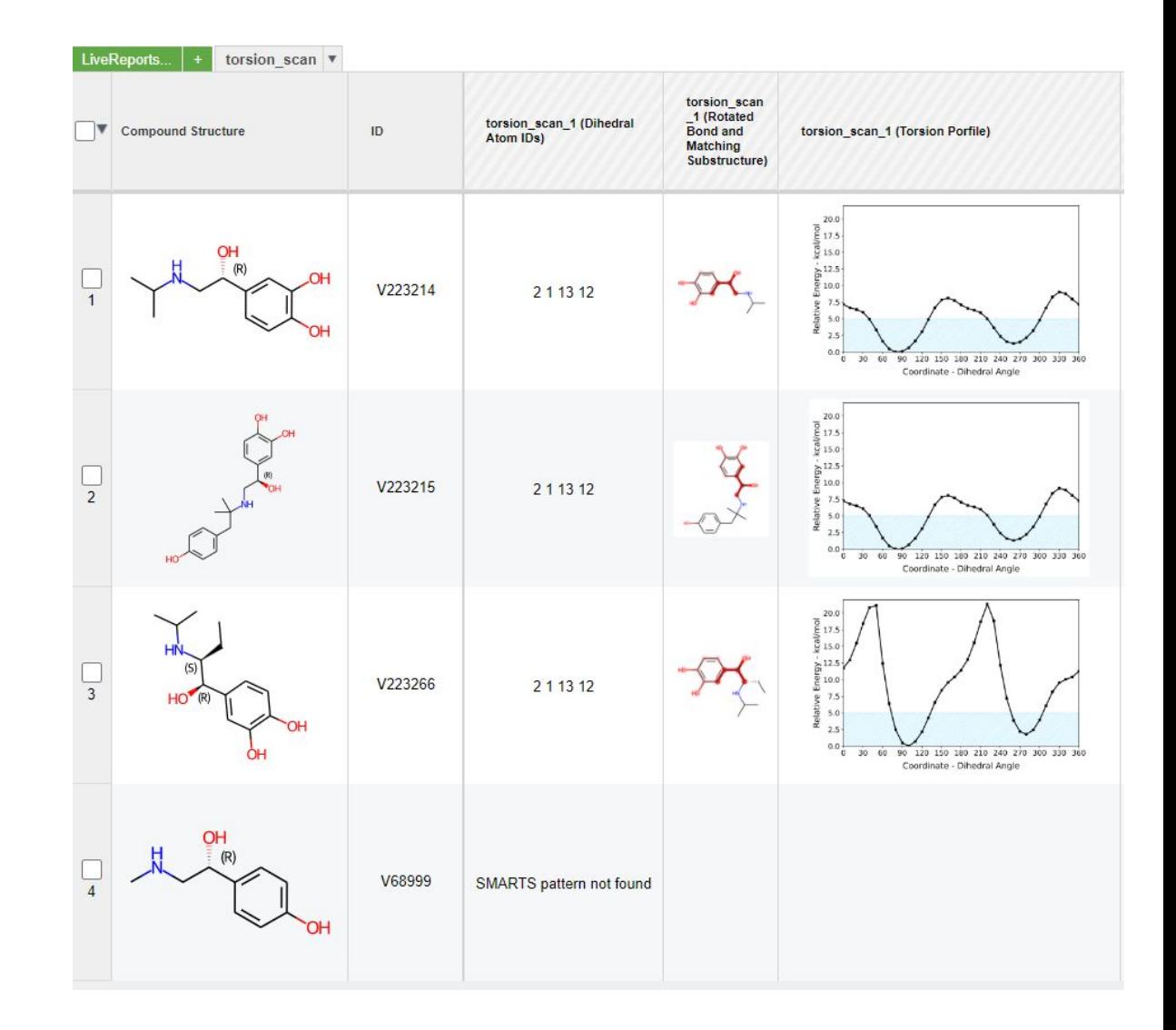

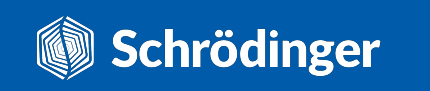